# iBoss Documentation to Gather Block and Allow Categories and Lists.

The goal of this documents is to provide a mechanism to pull iBoss Block and Allow Categories and List to provide for documentation

This documentation has broken out into two separate options:

Option One is configuring the an iBoss script to report blocked and allowed categories, lists and keywords per group.

**Important - You must have your own appliance in order to successfully run the bash script to audit groups. It is also recommended that you have working knowledge of the Linux OS for option one.**

You must use your appliances admin account to audit your appliance. Users within the shared environment should follow the second option to manually check the required items.

Part Two is manually logging into your iBoss SWG to find required items.

# Option One – Configure iBoss Script to pull Block and Allow Category and List Information *Download, Install and Configure Ubuntu Server via ISO Download*

Please go to the following location and download Ubuntu Server ISO

#### **https://www.ubuntu.com/download/server**

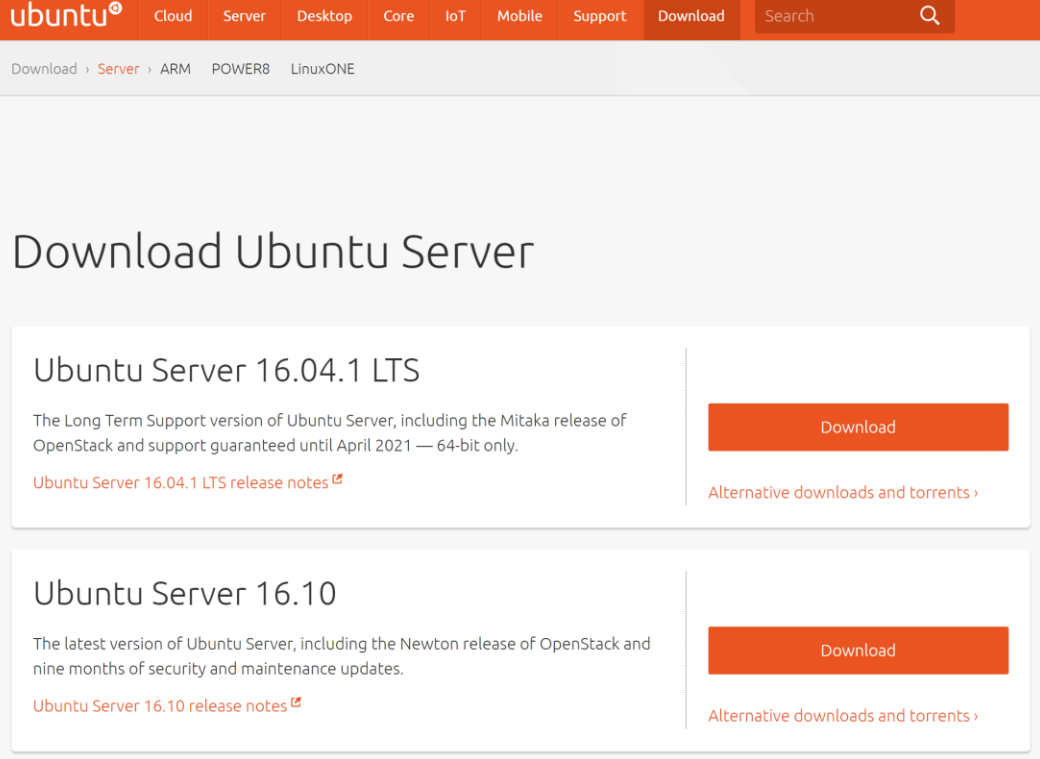

Once Downloaded use the ISO to install an Ubuntu Server and configure for your network.

Once you are at a running Ubuntu Server Prompt You will need to login to the Server and Install VIM and Curl

Login to the Server

Ubuntu 16.04.1 LTS ubuntu tty1 ubuntu login: \_

Install Curl and VIM

Sudo apt-get install vim curl openssh-server -y

testuser@ubuntuibossdemo:~\$ sudo apt-get install curl vim openssh-server\_

## Create the script files

Once install is completed use VIM to create a file called categoryReport.sh

Vim categoryReport.sh

## \$ vim categoryReport.sh\_

Copy and paste the script found in categoryReport.sh to the newly created file

Use VIM to create a file called categoryKey

## \$ vim categoryKey

Copy and paste the contents of the category key document to the newly created file.

Verify and make sure there are no return spaces between items before moving on. (no space between categories – see below)

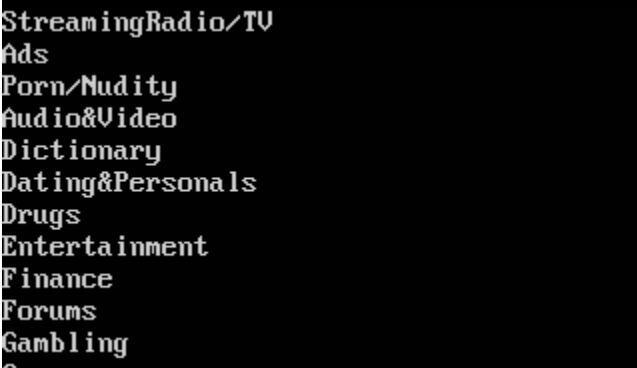

Change permissions on the script files Chmod 755 categoryReport.sh

### Chmod 755 categoryKey

### Run the script

./categoryReport.sh

You will be prompted to enter in the following information:

The IP address of your iBoss Appliance

Username (admin)

Admin Password

Group Number to Audit

This will return a text file called blockedCategories.txt that can then be used to provide blocked lists.

You can use Putty to SSH into the server and view the created file – VIM blockedCatergories.txt to copy and past the results locally.

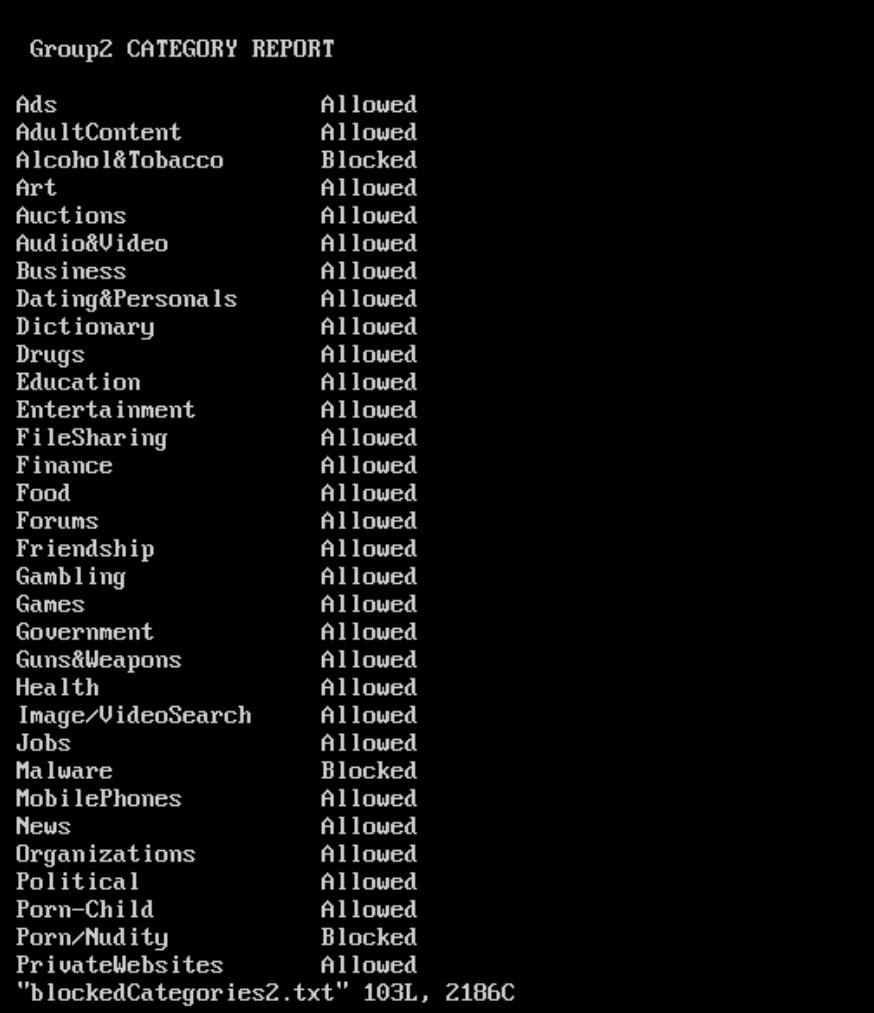

Option Two – Log into your SWG and note which categories are being blocked and allowed

View the Contents of a Groups Blocked and Allowed Categories –

Please go to the following location within your iBoss SWG : Home -> Controls -> Web Categories

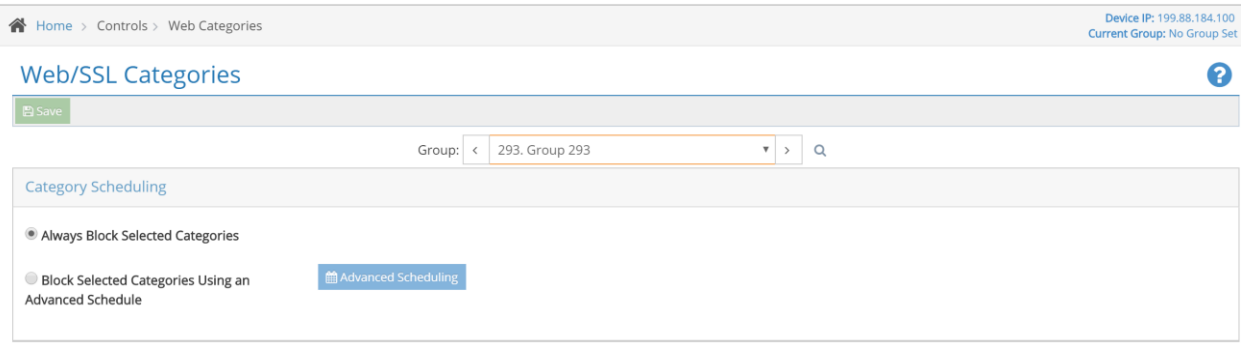

Scroll down to view the list of blocked and allowed Categories.

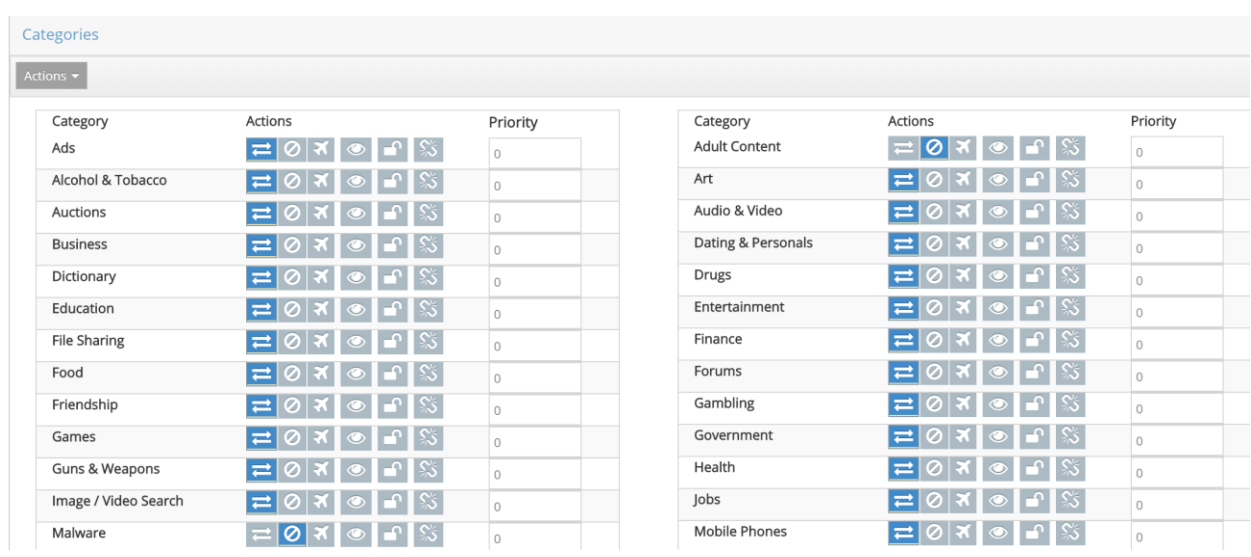

Manually write down which categories are blocked and allowed

View the Contents of a Groups and Block List –

Please go to the following location within your iBoss SWG : Home -> Controls -> Block List

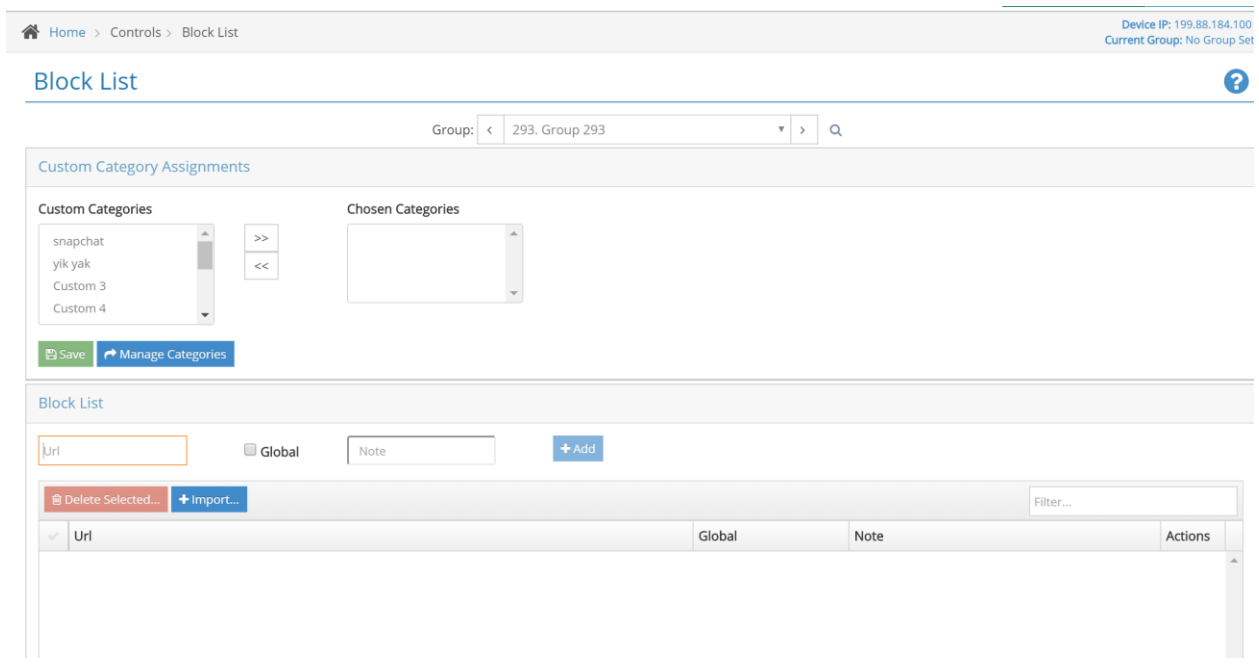

Manually write down which sites are blocked within the blocked list as well as Custom Categories

# View the Contents of a Groups Allow List –

Please go to the following location within your iBoss SWG : Home -> Controls -> Allow List

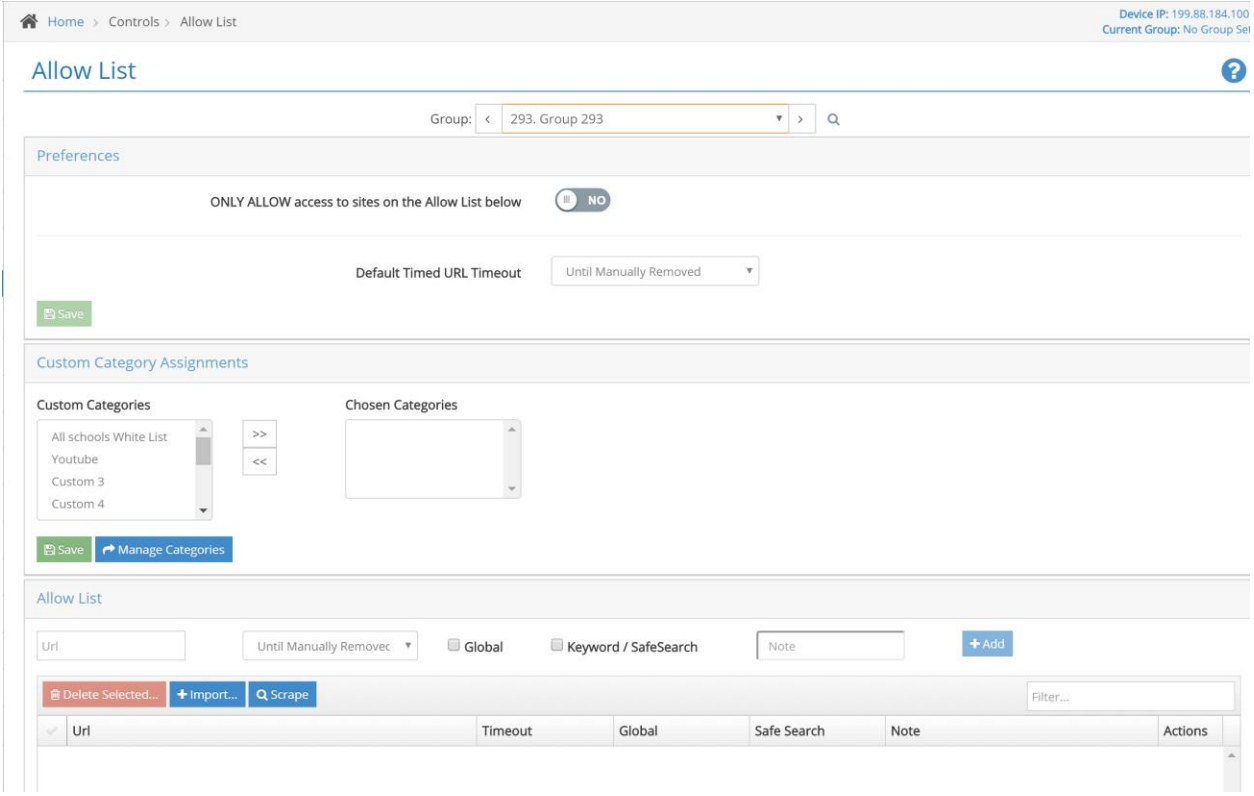

Manually write down which sites are allowed within the allow list as well as Custom Categories